## 笔记本计算机概览 用户指南

© Copyright 2008 Hewlett-Packard Development Company, L.P.

Microsoft 和 Windows 是 Microsoft Corporation 在美国的注册商标。Bluetooth 是其所有者拥有的商标, Hewlett-Packard Company 经授权得以使用。SD 徽标是其所 有者的商标。

本文档中包含的信息如有更改,恕不另行通 知。随 HP 产品和服务附带的明确有限保修声 明中阐明了此类产品和服务的全部保修服 务。本文档中的任何内容均不应理解为构成 任何额外保证。HP 对本文档中出现的技术错 误、编辑错误或遗漏之处不承担责任。

第 1 版:2008 年 6 月

文档部件号:469012-AA1

### 安全警告通告

警告! 要减少烫伤或使笔记本计算机过热,请不要将笔记本计算机直接放在膝上或阻塞其通风孔。使 用时,应将笔记本计算机放置在坚固的平面上。不要让坚硬物体(例如旁边的打印机)或柔软物体(例 如枕头、毛毯或衣物)阻挡空气流通。而且,操作时不要让交流电源适配器接触皮肤或软表面(如枕 头、毛毯或衣物)。此款笔记本计算机和交流电源适配器符合信息技术设备安全性国际标准 (IEC 60950) 中规定的用户可接触的表面温度限制。

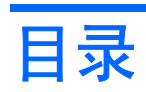

#### 1 识别硬件

### 2 组件

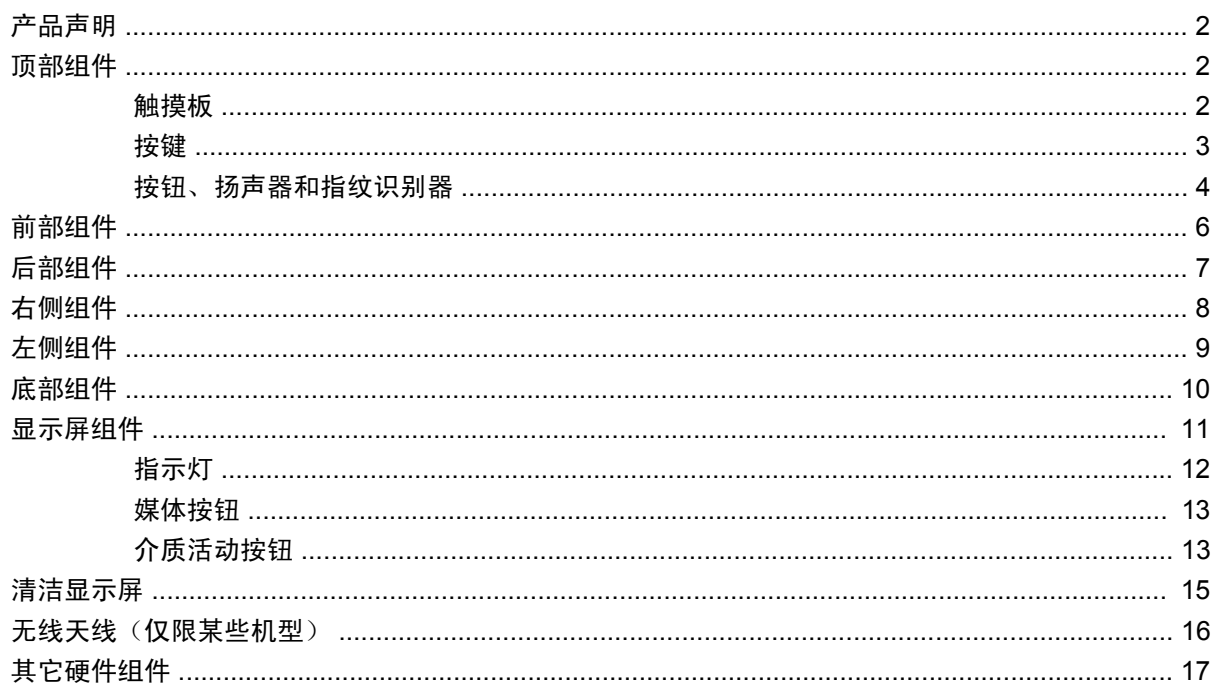

### 3 标签

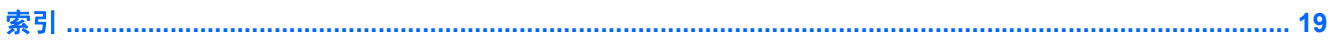

# <span id="page-6-0"></span>**1** 识别硬件

要查看笔记本计算机中安装的硬件列表,请执行以下操作:

- **1.** 选择开始 **>** 计算机 **>** 系统属性。
- **2.** 在左窗格中,单击设备管理器。

您还可以使用"设备管理器"来添加硬件或修改设备配置。

 $\overline{B}$  注: Windows® 包括用户帐户控制功能, 可以提高计算机的安全性。对于安装应用程序、运行实用程 序或更改 Windows 设置这样的任务,可能会提示您提供权限或密码。有关详细信息,请参阅 Windows 帮助。

# <span id="page-7-0"></span>**2** 组件

# 产品声明

本用户指南介绍了大多数型号共有的功能。您的笔记本计算机可能不具有其中的一些功能。

### 顶部组件

### 触摸板

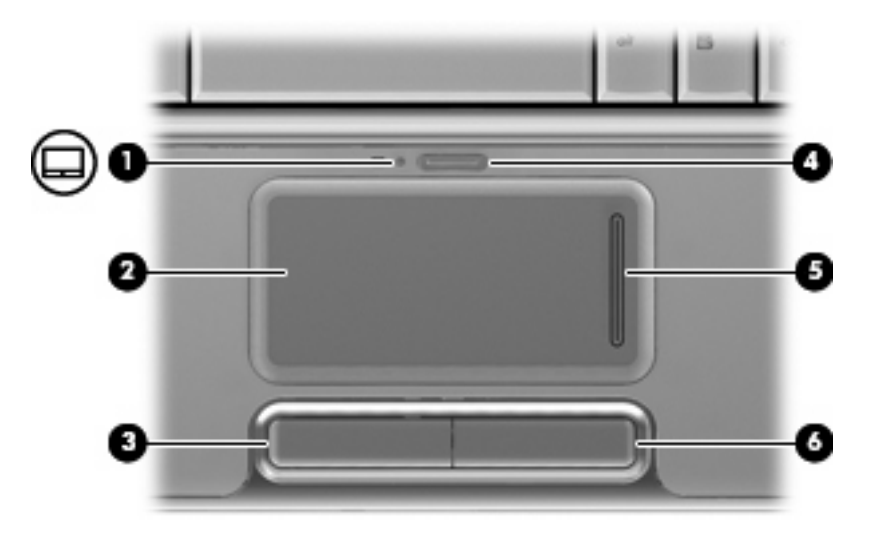

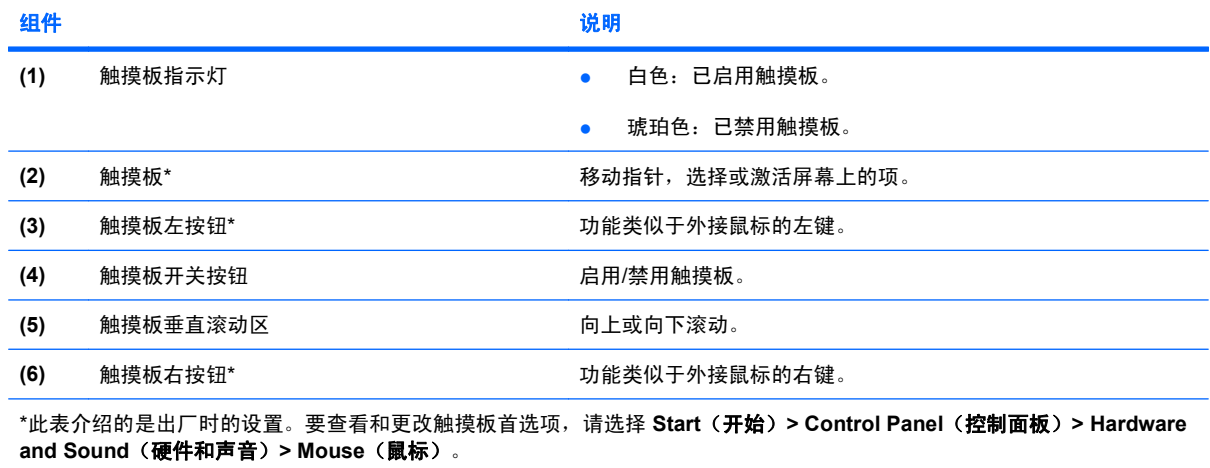

### <span id="page-8-0"></span>按键

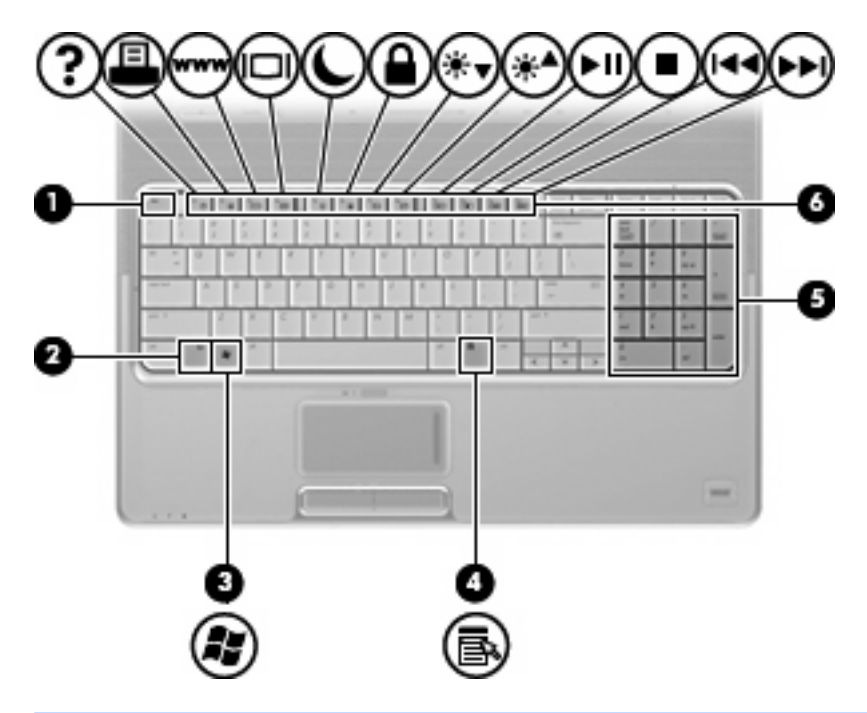

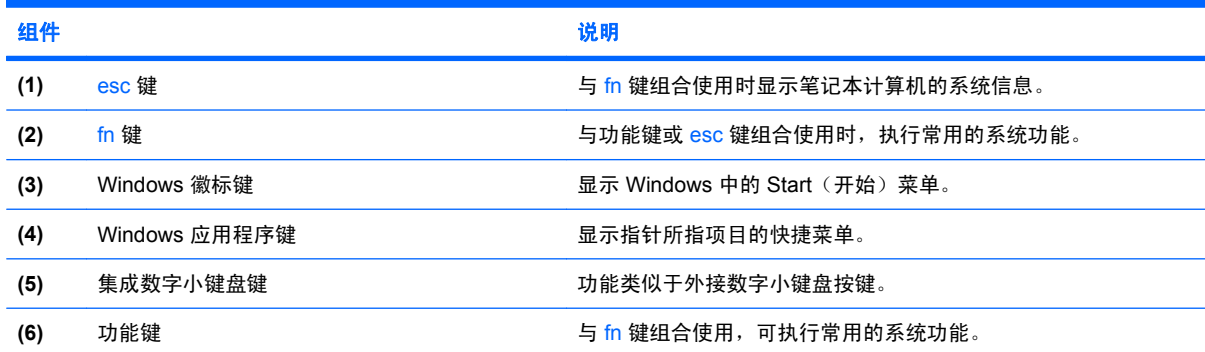

### <span id="page-9-0"></span>按钮、扬声器和指纹识别器

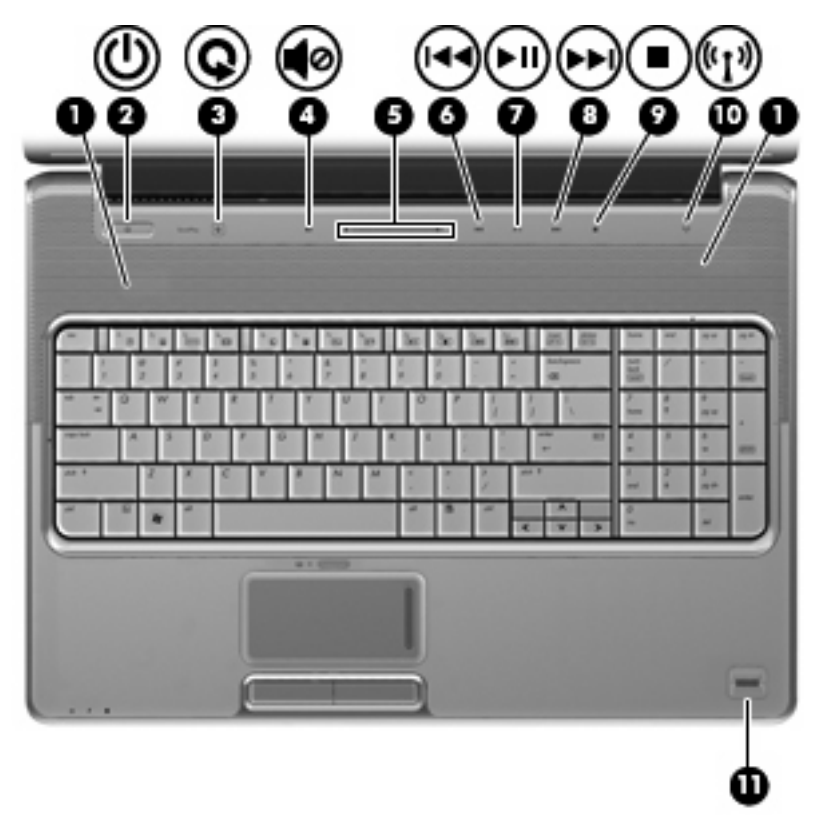

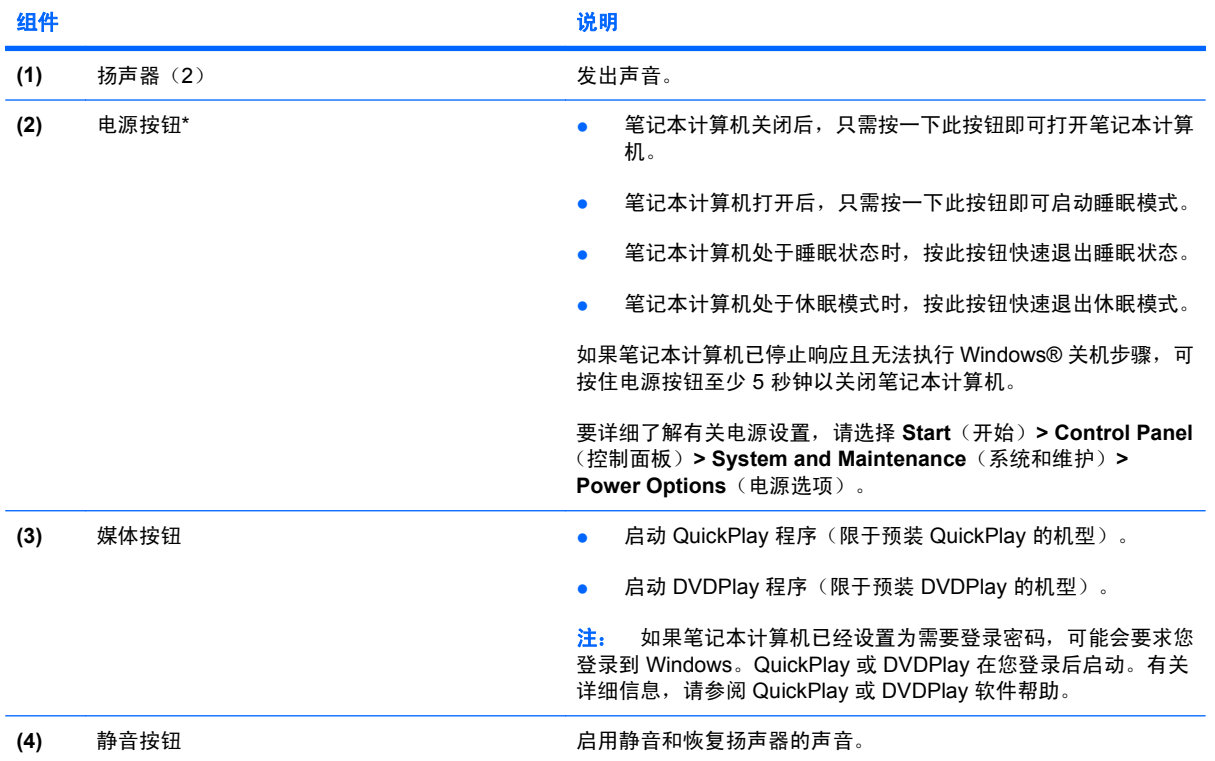

<span id="page-10-0"></span>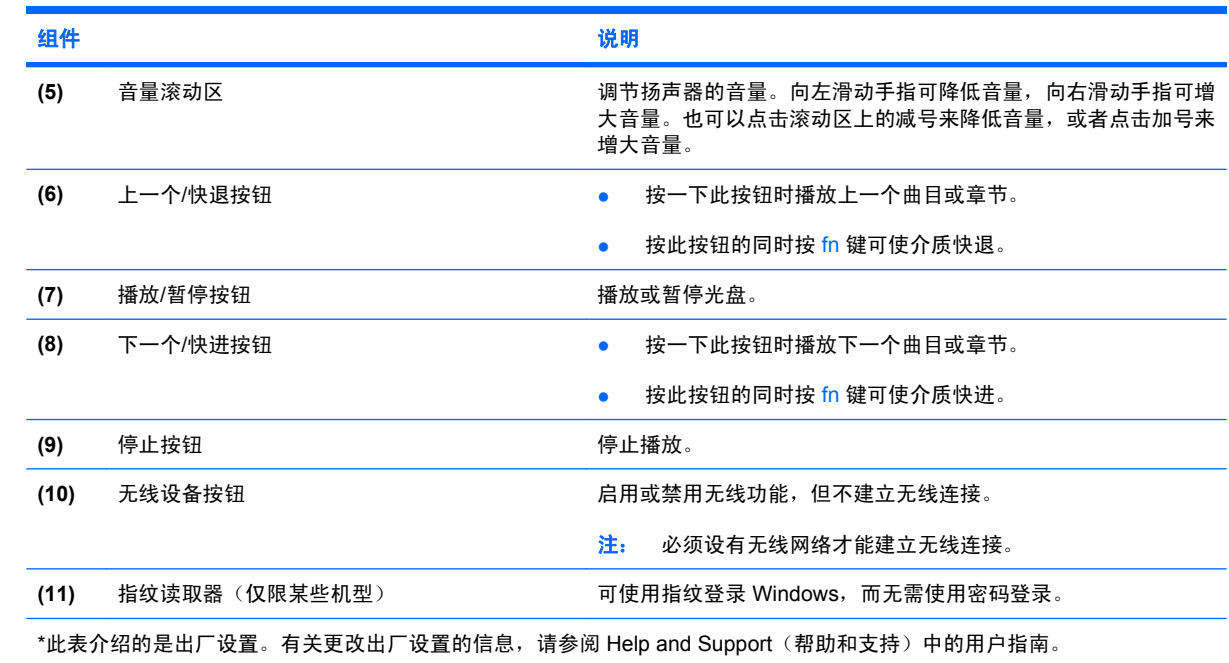

# <span id="page-11-0"></span>前部组件

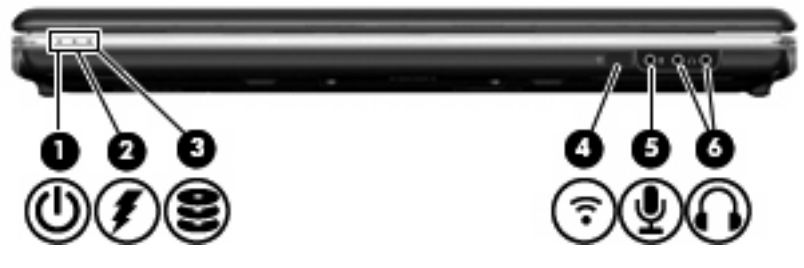

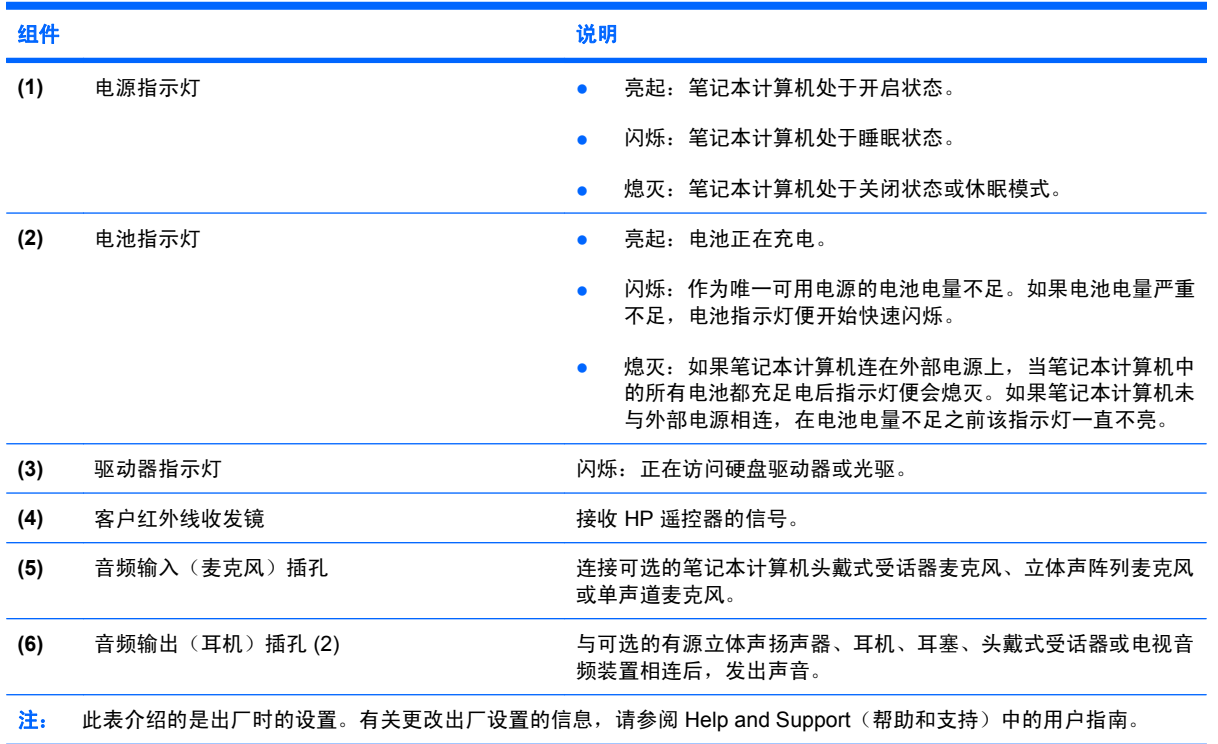

# <span id="page-12-0"></span>后部组件

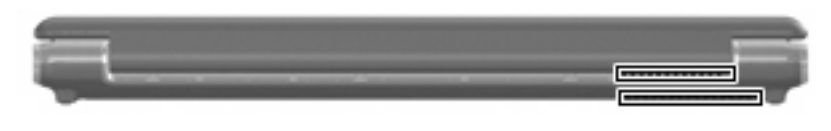

组件 いっしゃ しゅうしゃ しゅうしゅう こうしゅう こうしゅう 説明 通风孔(2 个) 利用气流进行散热,以免内部组件过热。 注: 笔记本计算机的内部风扇自动启动以冷却内部组件,防止过 热。在正常运行过程中,内部风扇通常会循环打开和关闭。

# <span id="page-13-0"></span>右侧组件

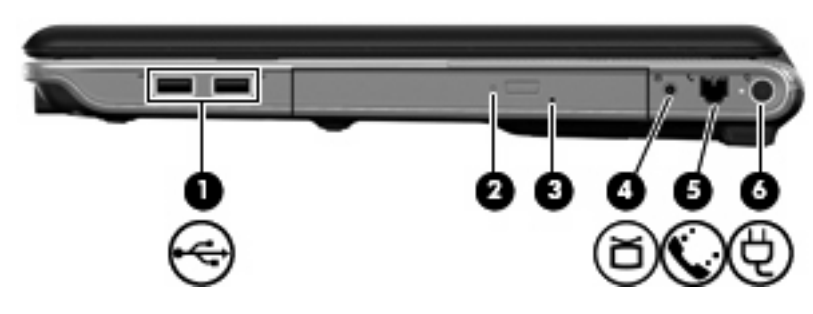

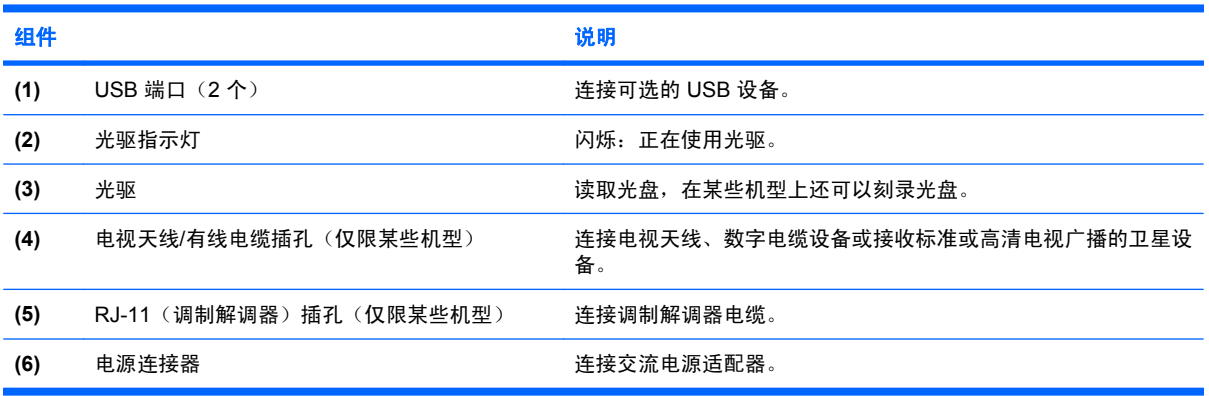

# <span id="page-14-0"></span>左侧组件

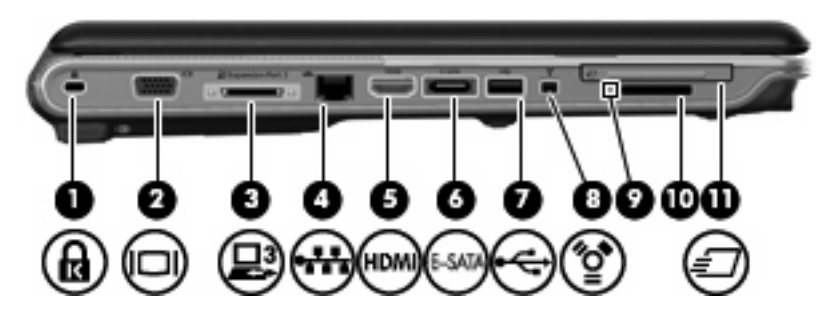

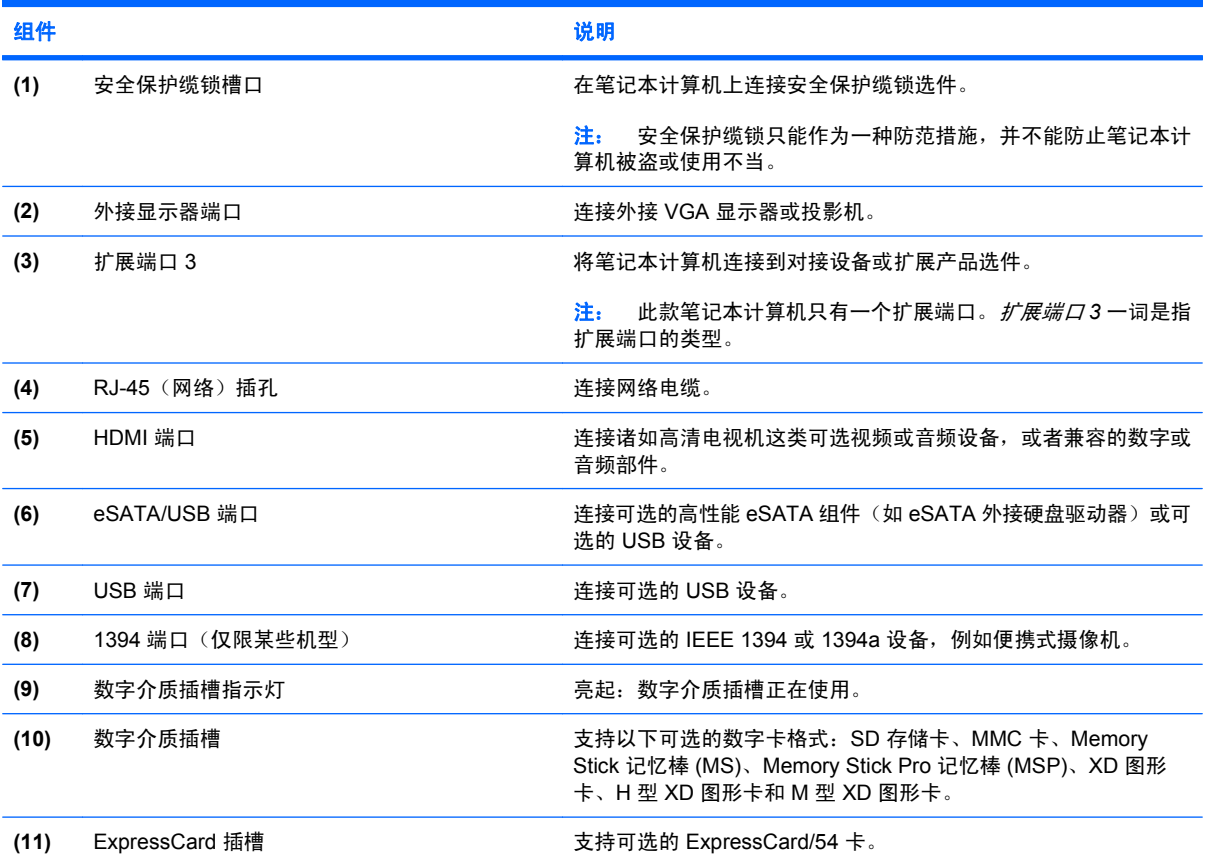

# <span id="page-15-0"></span>底部组件

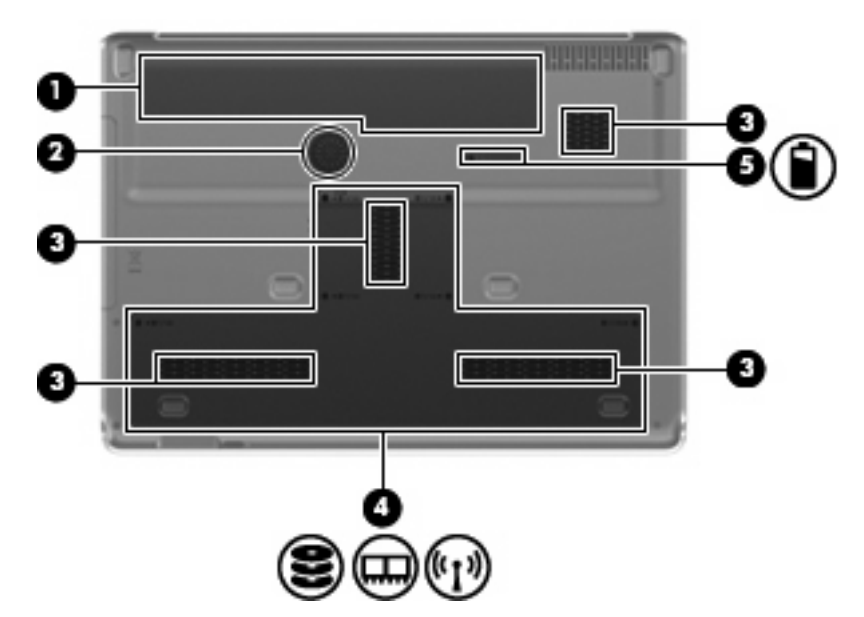

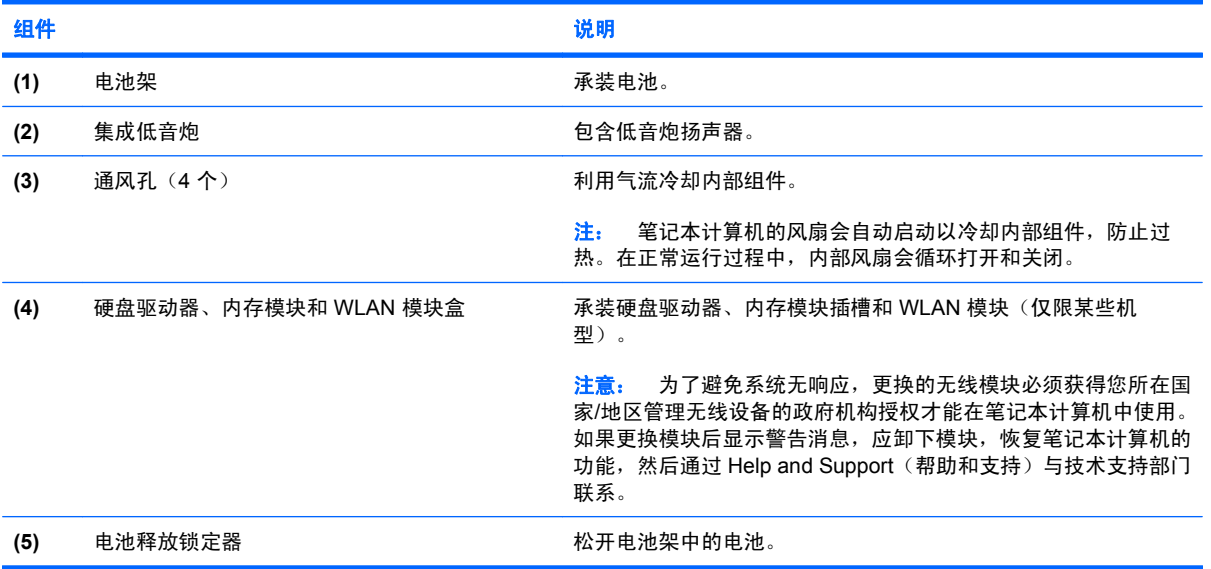

<span id="page-16-0"></span>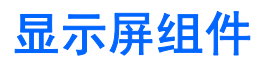

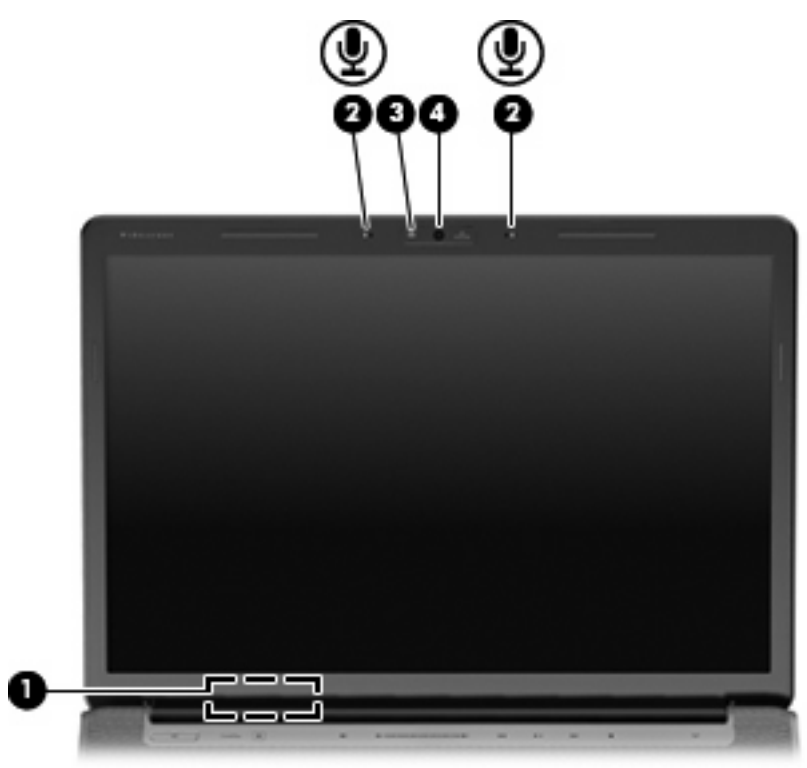

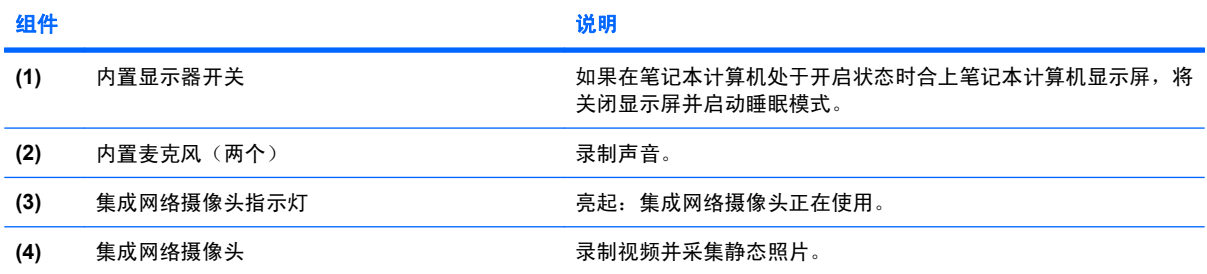

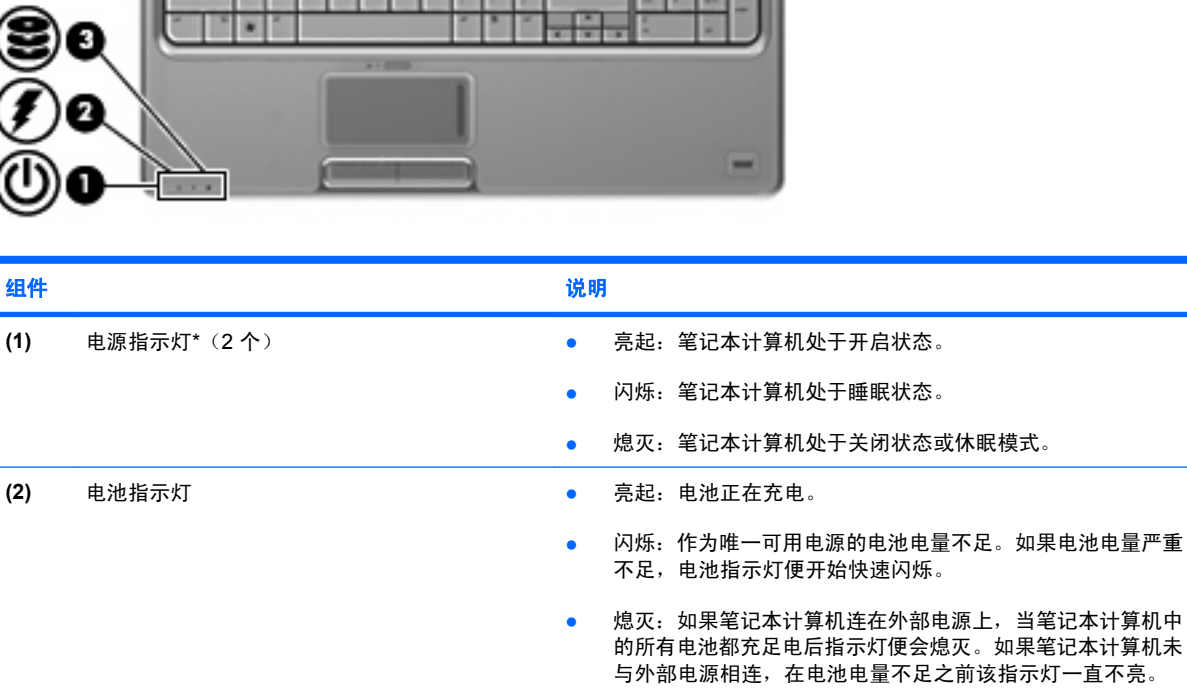

Ξ, Ø  $\blacksquare$ CAC

(3) 驱动器指示灯 2000 mm 2000 mm 2000 mm 2000 mm 2000 mm 2000 mm 2000 mm 2000 mm 2000 mm 2000 mm 2000 mm 2000 mm 200 **(4)** caps lock 指示灯 **caps lock** a caps lock。 **(5) 静音指示灯 ● 白色:打开了笔记本计算机的声音。** ● 琥珀色:笔记本计算机的声音已关闭。 **(6)** 减小音量指示灯 亮起:正在使用音量滚动区来降低扬声器的音量。

(7) 增大音量指示灯 **2000 万元 1000 万元: 克起:正在使用音量滚动区来提高扬声器的音量。 (8)** 无线设备指示灯 ● 蓝色:打开了集成的无线设备,如无线局域网 (WLAN) 设备 和/或 Bluetooth® 设备。 ● 琥珀色:关闭了所有无线设备。 19) Num Lock 指示灯 **computably on the controlled on the controlled on the controlled on Reading Australian Contro** 

\*2 个电源指示灯显示相同的信息。只有翻开笔记本计算机时,才能看见电源按钮上的指示灯。无论翻开还是合上笔记本计算 机,始终都可以看到笔记本计算机正面的电源指示灯。

<span id="page-17-0"></span>指示灯

### <span id="page-18-0"></span>媒体按钮

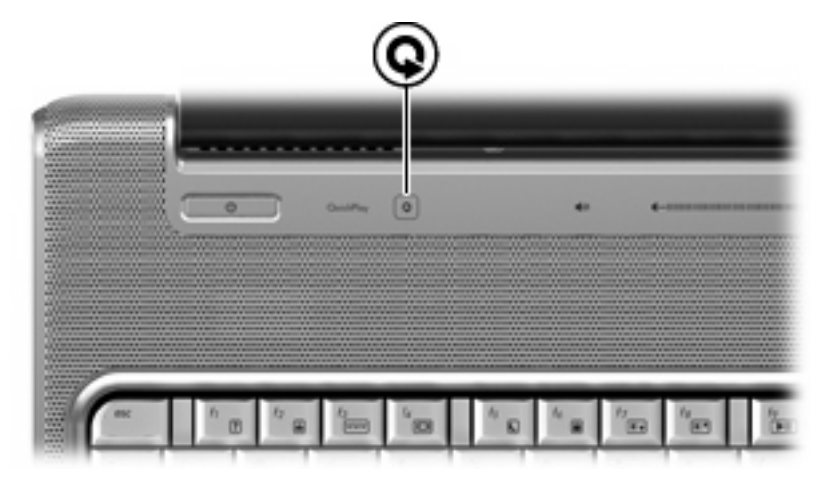

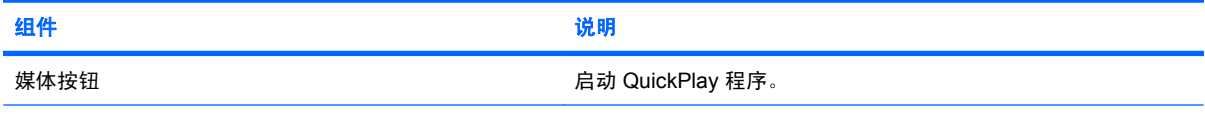

注: 如果笔记本计算机已被设置成需要密码登录时,则登录 Windows 时将询问密码。登录后将启动 QuickPlay。有关详细信 息,请参阅 QuickPlay 软件帮助。

### 介质活动按钮

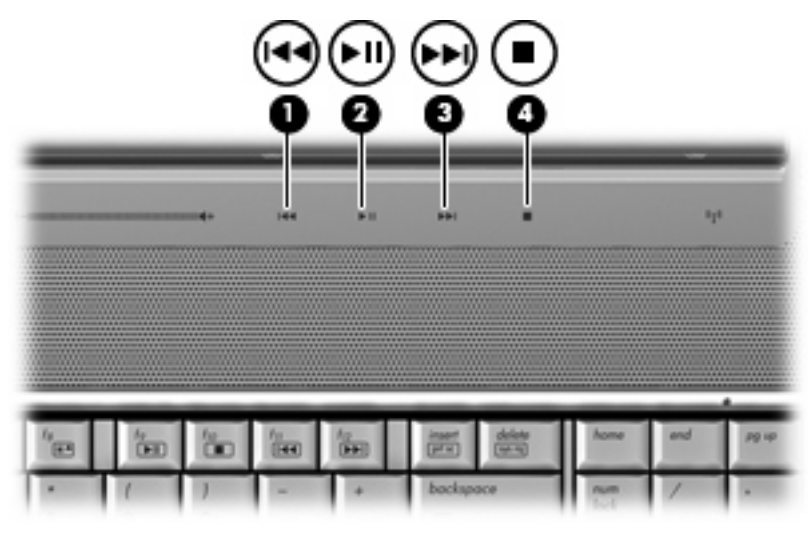

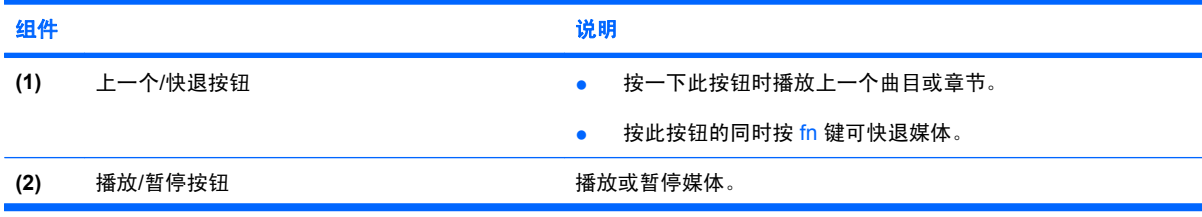

<span id="page-19-0"></span>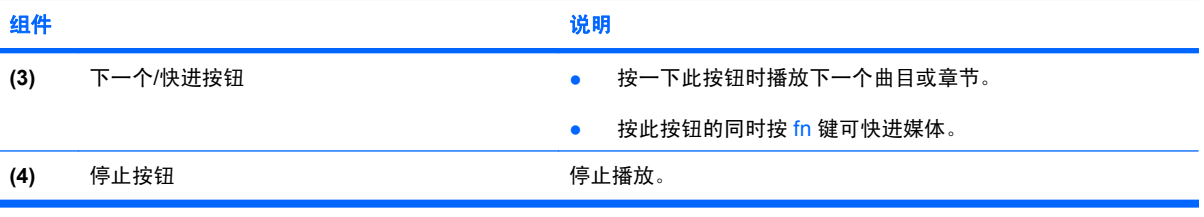

<span id="page-20-0"></span>清洁显示屏

要清除污迹和绒毛,请经常使用柔软潮湿的无绒布擦拭显示屏。如果屏幕需要进行特别的清洁,请使用 预先蘸过水的防静电抹布或防静电屏幕清洁剂擦拭。

注意: 为防止对笔记本计算机造成永久性损坏,切勿将水、清洁剂或化学品溅洒在显示屏上。

### <span id="page-21-0"></span>无线天线(仅限某些机型)

在某些型号的笔记本计算机上,至少有两个用于收发无线信号的天线。从笔记本计算机的外部看不到这 些天线。

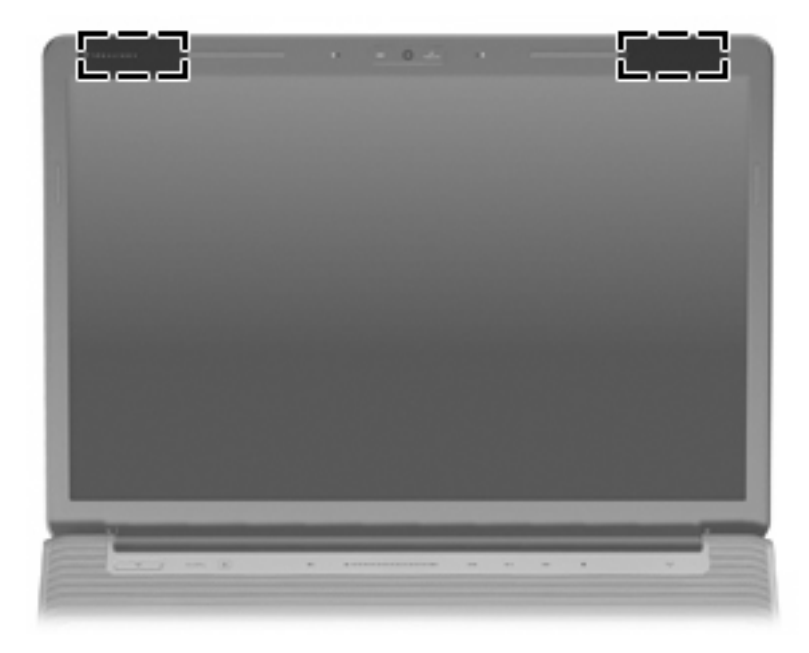

#### 2 注: 为使信号传输达到最佳,请确保天线的附近没有障碍物。

要了解您所在国家/地区的无线设备管制通告,请参阅《管制、安全和环境通告》中适用于您所在国家/ 地区的说明部分。这些通告位于"帮助和支持"中。

# <span id="page-22-0"></span>其它硬件组件

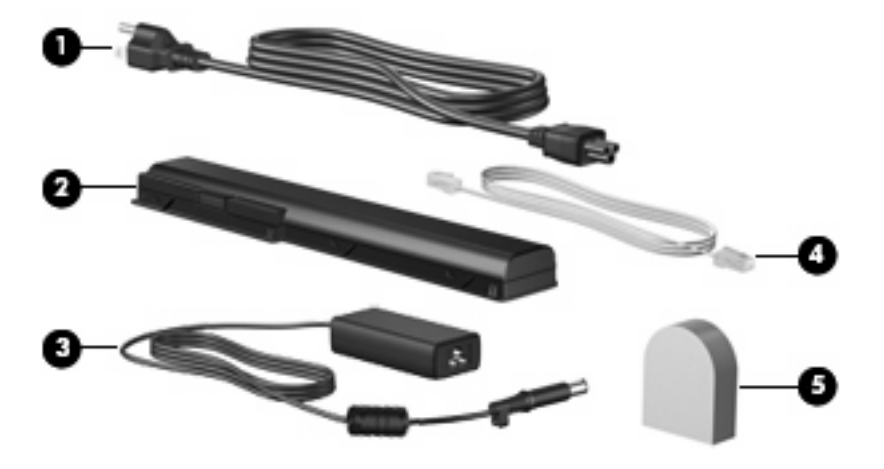

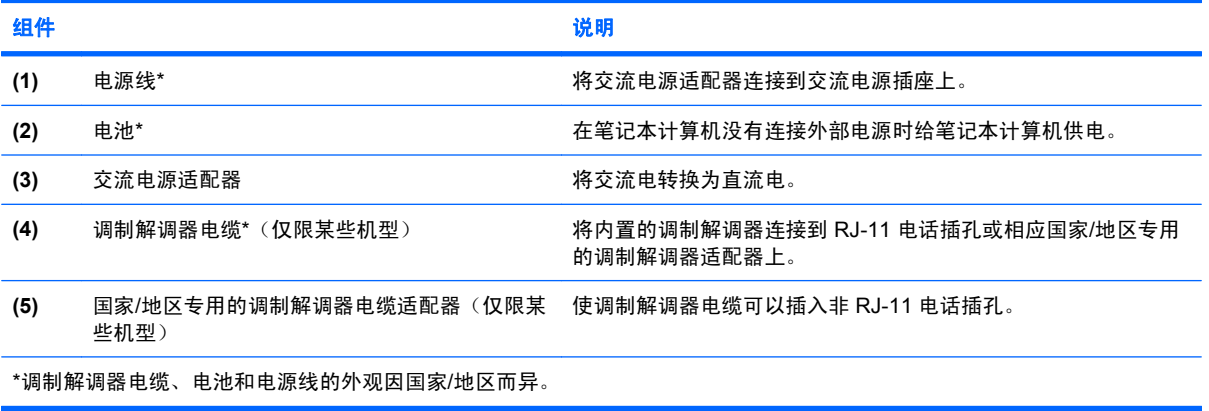

<span id="page-23-0"></span>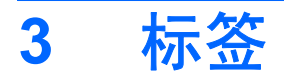

笔记本计算机上粘贴的一些标签提供了一些排除系统故障或携带笔记本计算机出国旅行时可能需要的信 息。

- 服务标记:提供笔记本计算机的产品品牌和系列名称、序列号 (S/N) 和产品编号 (P/N)。当您与 HP 技术支持部门联系时需要提供这些信息。服务标记标签粘贴在笔记本计算机的底部。
- Microsoft® 真品证书:包含 Windows® 产品密钥。更新操作系统或排除操作系统的故障时, 可能 需要产品密钥信息。此证书贴在笔记本计算机的底部。
- 管制标签:提供有关笔记本计算机的管制信息。管制标签贴在电池架内侧。
- 调制解调器许可标签:提供有关调制解调器的管制信息,并列出某些批准使用该调制解调器的国 家/地区所需的机构许可标志。出国旅行时可能需要此信息。调制解调器许可标签贴在硬盘驱动 器、内存模块和 WLAN 模块盒内侧。
- 无线认证标签(仅限某些机型):提供笔记本计算机上的可选无线设备的信息,以及某些批准使用 这些设备的国家/地区的许可标志。可选设备可以是无线局域网 (WLAN) 设备或 Bluetooth® 设备。 如果您的笔记本计算机机型配有一个或多个无线设备,则笔记本计算机上将包含一个或多个证书标 签。出国旅行时可能需要此信息。无线认证标签贴在硬盘驱动器、内存模块和 WLAN 模块盒内 侧。
- SIM(用户识别模块)标签(仅限某些机型):提供 SIM 的 ICCID(集成电路卡标识符)。该标签 位于电池架内部。
- HP Broadband Wireless 模块序列号标签(仅限某些机型): 提供 HP Broadband Wireless 模块的 序列号。该标签位于电池架内部。

<span id="page-24-0"></span>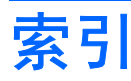

#### 符号**/**编号

13[9](#page-14-0)4 端口, 识别 9

#### **A**

安全保护缆锁槽口, 识别 [9](#page-14-0) 按键 esc [3](#page-8-0)  $fn<sub>3</sub>$ Windows 徽标 [3](#page-8-0) Windows 应用程序 [3](#page-8-0) 功能 [3](#page-8-0) 小键盘 [3](#page-8-0) 按钮 播放/暂停 [5](#page-10-0), [13](#page-18-0) 触摸板 [2](#page-7-0) 触摸板开关 [2](#page-7-0) 电源 [4](#page-9-0) 静音 [4](#page-9-0) 媒体 [4,](#page-9-0) [13](#page-18-0) 上一个/快退 [5](#page-10-0), [13](#page-18-0) 停止 [5,](#page-10-0) [14](#page-19-0) 下一个/快进 [5](#page-10-0), [14](#page-19-0)

#### **B**

Bluetooth 标签 [18](#page-23-0) 标签 Bluetooth [18](#page-23-0) HP Broadband [18](#page-23-0) Microsoft 真品证书 [18](#page-23-0) SIM [18](#page-23-0) WLAN [18](#page-23-0) 服务标记 [18](#page-23-0) 管制 [18](#page-23-0) 调制解调器许可 [18](#page-23-0) 无线认证 [18](#page-23-0) 播放/暂停按钮,识别 [5](#page-10-0), [13](#page-18-0)

#### **C**

caps lock,指示灯 [12](#page-17-0)

操作系统 Microsoft 真品证书标签 [18](#page-23-0) 产品密钥 [18](#page-23-0) 插槽 ExpressCard [9](#page-14-0) 安全保护缆锁 [9](#page-14-0) 内存模块 [10](#page-15-0) 数字介质 [9](#page-14-0) 插孔 RJ-11(调制解调器) [8](#page-13-0) RJ-45(网络) [9](#page-14-0) 电视天线/有线电缆 [8](#page-13-0) 音频输出(耳机) [6](#page-11-0) 音频输入(麦克风) [6](#page-11-0) 产品密钥 [18](#page-23-0) 产品名称和编号,笔记本计算 机 [18](#page-23-0) 触摸板按钮,识别 [2](#page-7-0) 触摸板滚动区,识别 [2](#page-7-0) 触摸板开关按钮 [2](#page-7-0) 触摸板指示灯,识别 [2](#page-7-0) 触摸板,识别 [2](#page-7-0)

#### **D**

电池架 [18](#page-23-0) 电池架,识别 [10](#page-15-0) 电池释放锁定器,识别 [10](#page-15-0) 电池指示灯,识别 [6,](#page-11-0) [12](#page-17-0) 电池,识别 [17](#page-22-0) 电视天线/有线电缆插孔, 识别 [8](#page-13-0) 电源按钮,识别 [4](#page-9-0) 电源连接器,识别 [8](#page-13-0) 电源线,识别 [17](#page-22-0) 电源指示灯,识别 [6,](#page-11-0) [12](#page-17-0) 端口 1394 [9](#page-14-0) eSATA [9](#page-14-0) HDMI [9](#page-14-0) USB [8](#page-13-0), [9](#page-14-0)

扩展 [9](#page-14-0) 外接显示器 [9](#page-14-0)

#### **E**

eSATA 端口, 识别 [9](#page-14-0) esc 键, 识别 [3](#page-8-0) ExpressCard 插槽, 识别 [9](#page-14-0) 耳机(音频输出)插孔 [6](#page-11-0)

#### **F**

fn 键, 识别 [3](#page-8-0) 服务标记 [18](#page-23-0)

#### **G**

功能键,识别 [3](#page-8-0) 管制信息 管制标签 [18](#page-23-0) 调制解调器许可标签 [18](#page-23-0) 无线认证标签 [18](#page-23-0) 光驱,识别 [8](#page-13-0) 滚动区,触摸板 [2](#page-7-0)

#### **H**

HDMI 端口, 识别 [9](#page-14-0) HP Broadband Wireless 模块序列号 标签 [18](#page-23-0) 盒 WLAN 模块 [10](#page-15-0) 内存模块 [10](#page-15-0) 红外线收发镜,识别 [6](#page-11-0)

#### **I**

IEEE 13[9](#page-14-0)4 端口, 识别 9

#### **J**

集成网络摄像头,识别 [11](#page-16-0) 架 电池 [10](#page-15-0), [18](#page-23-0) 硬盘驱动器 [10](#page-15-0) 交流电源适配器, 识别 [17](#page-22-0)

介质活动按钮,识别 [5,](#page-10-0) [13](#page-18-0) 静音按钮,识别 [4](#page-9-0) 静音指示灯,识别 [12](#page-17-0)

#### **L**

连接器, 电源 [8](#page-13-0)

#### **M**

Microsoft 真品证书标签 [18](#page-23-0) 麦克风(音频输入)插孔 [6](#page-11-0) 麦克风,内置 [11](#page-16-0) 媒体按钮, 识别 [4,](#page-9-0) [13](#page-18-0)

#### **N**

num lock 指示灯, 识别 [12](#page-17-0) 内存模块盒,识别 [10](#page-15-0) 内置麦克风,识别 [11](#page-16-0)

#### **Q**

清洁显示屏 [15](#page-20-0) 驱动器指示灯, 识别 [6,](#page-11-0) [12](#page-17-0) 驱动器,硬盘 [10](#page-15-0)

#### **R**

RJ-11 (调制解调器) 插孔, 识 别 [8](#page-13-0) RJ-45 (网络) 插孔, 识别 [9](#page-14-0)

#### **S**

SIM 标签 [18](#page-23-0) 上一个/快退按钮,识别 [5](#page-10-0),[13](#page-18-0) 调制解调器电缆适配器,国家/地区 专用的 [17](#page-22-0) 调制解调器电缆,识别 [17](#page-22-0) 调制解调器许可标签 [18](#page-23-0) 识别扩展端口,识别 [9](#page-14-0) 数字介质插槽,识别 [9](#page-14-0) 锁定器 电池释放 [10](#page-15-0)

#### **T**

天线 [16](#page-21-0) 停止按钮,识别 [5,](#page-10-0) [14](#page-19-0) 通风孔, 识别 [7,](#page-12-0) [10](#page-15-0)

#### **U**

USB 端口, 识别 [8,](#page-13-0) [9](#page-14-0)

#### **W**

Windows 徽标键, 识别 [3](#page-8-0) Windows 应用程序键, 识别 [3](#page-8-0) WLAN 标签 [18](#page-23-0) WLAN 模块盒, 识别 [10](#page-15-0) WLAN 设备 [18](#page-23-0) 外接显示器端口, 识别 [9](#page-14-0) 网络摄像头,识别 [11](#page-16-0) 无线认证标签 [18](#page-23-0) 无线设备指示灯,识别 [12](#page-17-0) 无线天线 [16](#page-21-0)

#### **X**

下一个/快进按钮,识别 [5](#page-10-0),[14](#page-19-0) 显示屏开关,识别 [11](#page-16-0) 显示屏内置开关,识别 [11](#page-16-0) 显示器端口, 外接 [9](#page-14-0) 线,电源 [17](#page-22-0) 小键盘按键,识别 [3](#page-8-0) 携带笔记本计算机外出旅行 调制解调器许可标签 [18](#page-23-0) 无线认证标签 [18](#page-23-0) 序列号,笔记本计算机 [18](#page-23-0)

#### **Y**

扬声器,识别 [4](#page-9-0) 音量滚动区,识别 [5](#page-10-0) 音量减小指示灯,识别 [12](#page-17-0) 音量增大指示灯,识别 [12](#page-17-0) 音频输出(耳机)插孔, 识别 [6](#page-11-0) 音频输入(麦克风)插孔,识别 [6](#page-11-0) 应用程序键,Windows [3](#page-8-0) 硬盘驱动器托架,识别 [10](#page-15-0)

#### **Z**

真品证书标签 [18](#page-23-0) 指示灯 caps lock [12](#page-17-0) num lock [12](#page-17-0) 触摸板 [2](#page-7-0) 电池 [6,](#page-11-0) [12](#page-17-0) 电源 [6,](#page-11-0) [12](#page-17-0) 静音 [12](#page-17-0) 驱动器 [6,](#page-11-0) [12](#page-17-0) 无线 [12](#page-17-0) 音量减小 [12](#page-17-0) 音量增大 [12](#page-17-0) 指纹识别器,识别 [5](#page-10-0) 组件 底部 [10](#page-15-0) 顶部 [2](#page-7-0) 后部 [7](#page-12-0) 其它硬件 [17](#page-22-0)

前部 [6](#page-11-0) 显示屏 [11](#page-16-0) 右侧 [8](#page-13-0) 左侧 [9](#page-14-0)

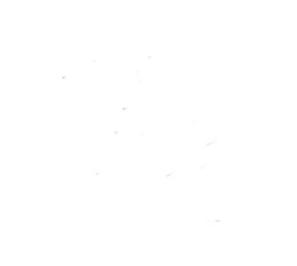